# **AFO 619 Configuratie beheer**

# **619.1 Inleiding**

Deze AFO biedt diverse opties gerelateerd aan de algemene configuratie van het systeem. Nadat u deze AFO heeft gekozen verschijnt onderstaand menu:

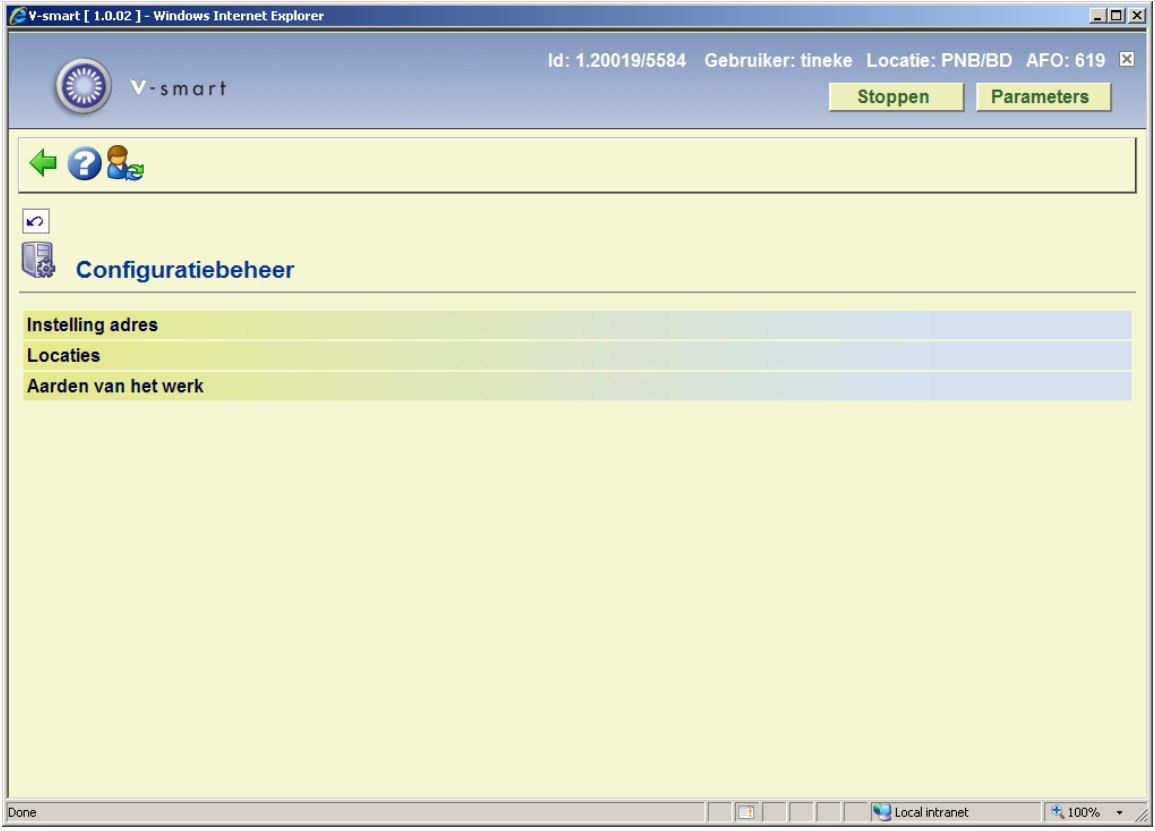

De opties worden in de volgende paragrafen nader toegelicht.

# **619.2 Instelling adres**

Bij het definiëren van layouts voor de uitleenmodule (in AFO 483) kan de variabele \$\$ADRES worden gebruikt. Deze variabele zal dan de adresgegevens afdrukken zoals die hier zijn gedefinieerd.

Nadat u deze optie gekozen heeft verschijnt een invoerscherm:

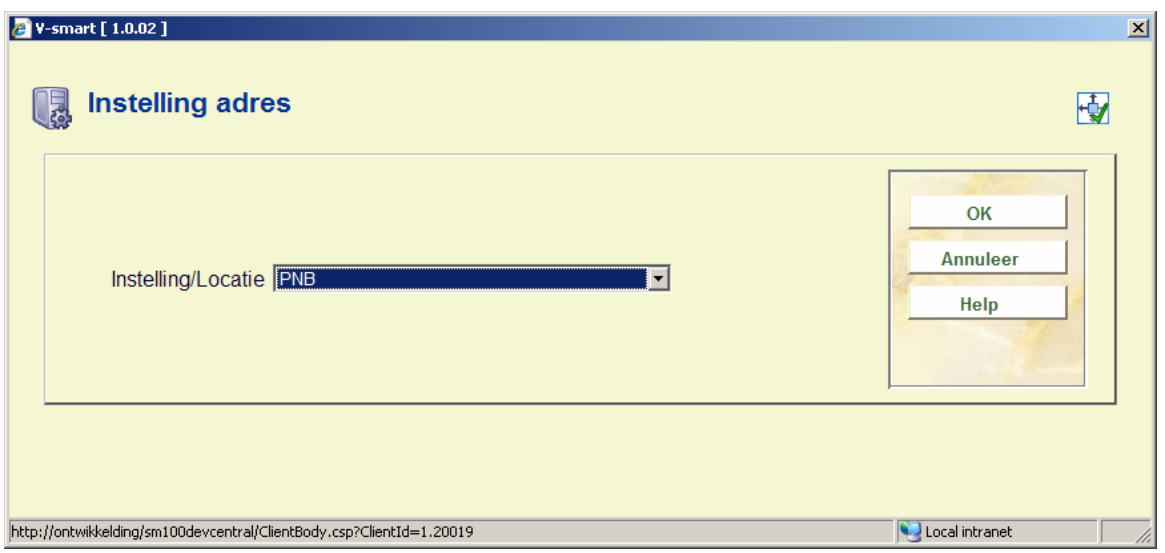

Wanneer er meer dan één meta instelling is, dient u een instelling te kiezen uit de dropdown lijst. Er wordt een invoerscherm getoond:

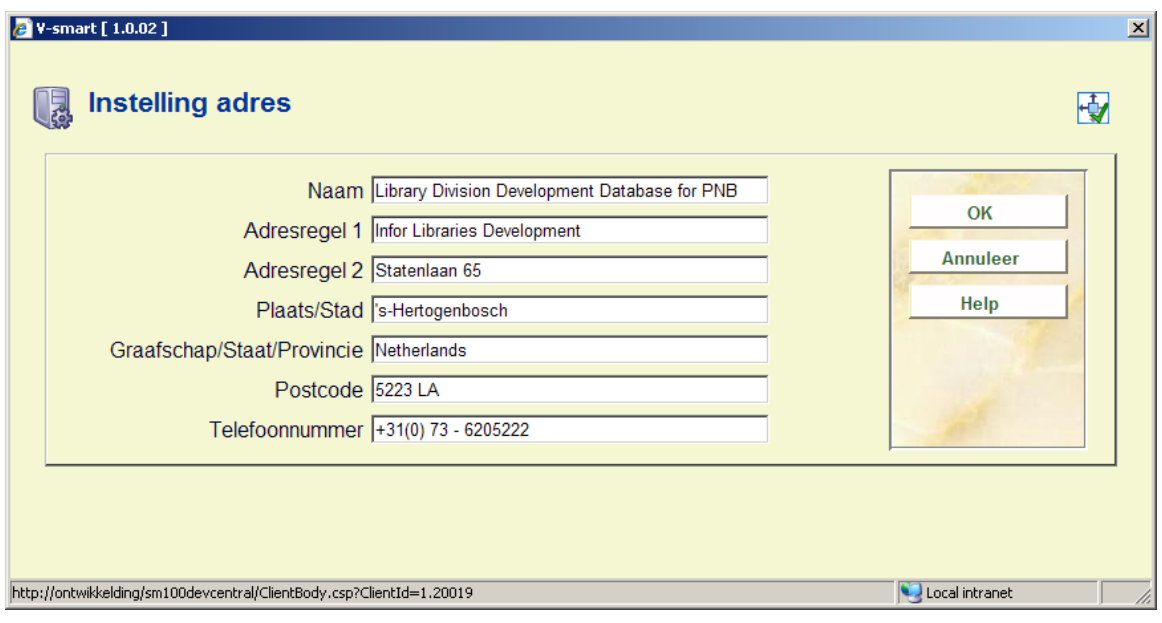

• Vul de gewenste adresgegevens in en klik op **OK**.

### **Let op**

Deze optie is hetzelfde als de optie *Instelling adres* in AFO 617.

# **619.3 Locaties**

Met deze optie kunt u de door het systeem gebruikte locaties beheren.

Nadat u deze optie heeft gekozen verschijnt een overzichtsscherm met de locaties voor de instelling waar u bent ingelogd:

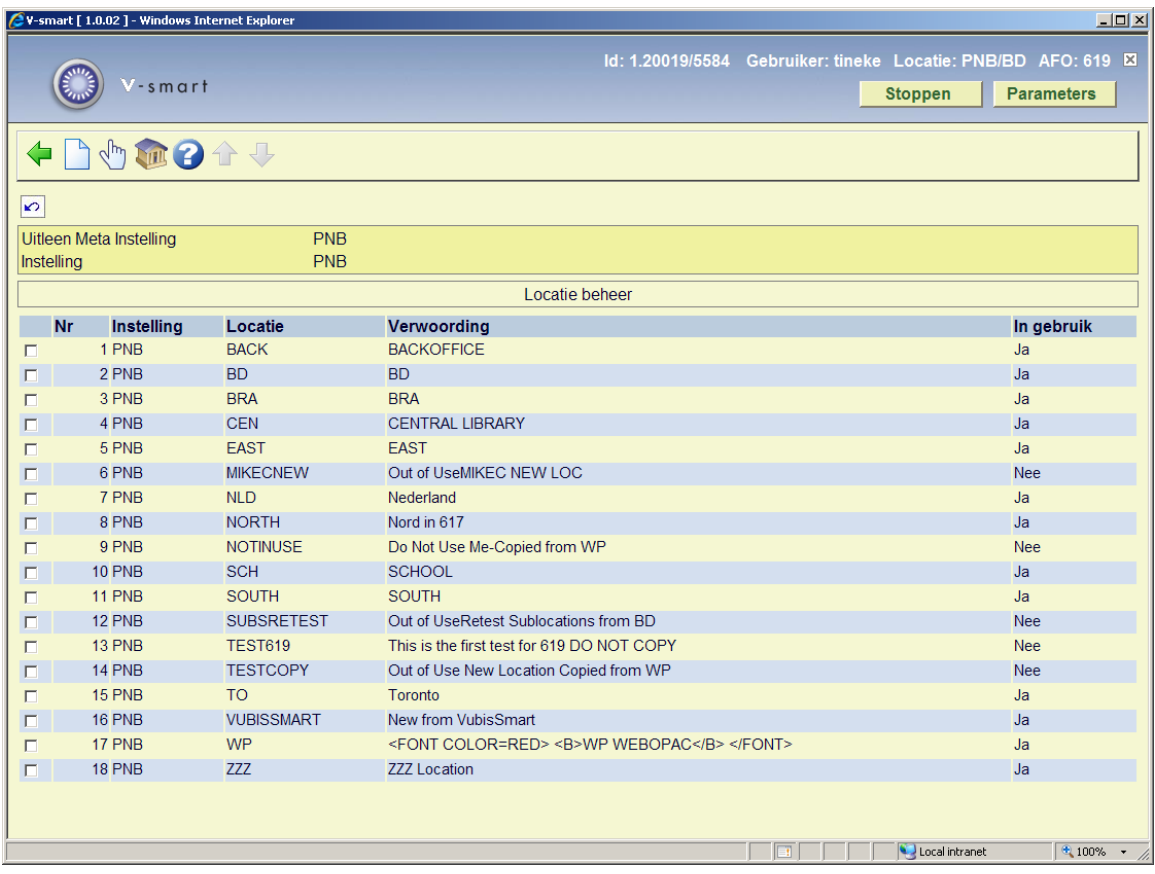

#### **Opties op het scherm**

**Nieuw**: Gebruik deze optie om een nieuwe locatie in te voeren. Zie sectie 619.3.1 voor meer informatie.

**Kies nummer**: Selecteer een regel en dan deze optie om de details van de geselecteerde locatie te bekijken/wijzigen. Zie sectie 619.3.2 voor meer informatie.

**Wisselen instelling**: Selecteer deze optie om de gedefinieerde locaties van een andere instelling te bekijken. Zie sectie 619.3.3 voor meer informatie.

### **619.3.1 Toevoegen locatie**

Na het selecteren van de optie **Nieuw** verschijnt een invoerscherm:

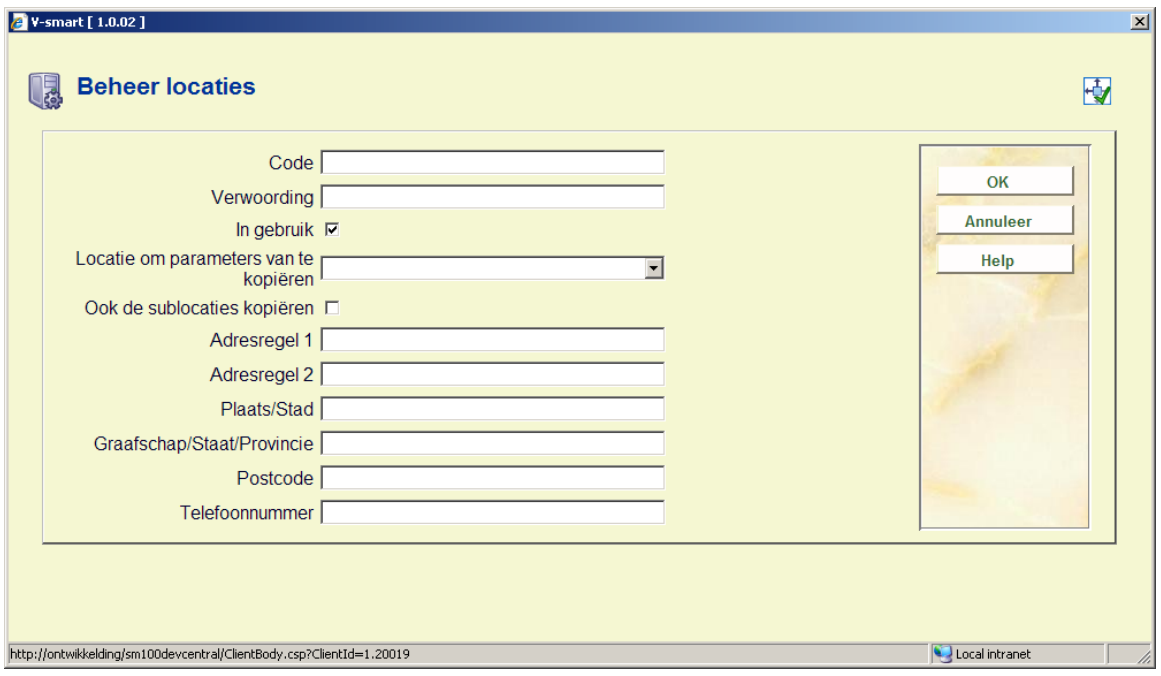

#### **Velden op het scherm**

**Code**: een unieke code om de locatie te identificeren. Deze code verschijnt op diverse schermen binnen het systeem.

U mag alleen letters en cijfers gebruiken, speciale tekens en interpunctie zijn niet toegestaan.

**Verwoording**: additionele tekst bij de code. Deze verwoording verschijnt ook op diverse schermen binnen het systeem.

**In gebruik**: vink deze optie aan, wanneer de locatie in gebruik is. Locaties die eenmaal gedefinieerd zijn kunnen niet worden verwijderd. Ze kunnen alleen buiten gebruik gezet worden door deze optie uit te vinken. Code en verwoording verschijnen dan niet langer op diverse schermen binnen het systeem. Of ze verschijnen met een sterretje (\*) ernaast om aan te geven dat ze niet meer gebruikt mogen worden. Ze zijn altijd nog zichtbaar in deze AFO.

**Locatie om parameters van te kopiëren**: Bij het invoeren van een nieuwe locatie, kunnen de parameters gekopieerd worden van een bestaande locatie. Selecteer de locatie waarvan de parameters gekopieerd moeten worden uit de dropdown lijst.

**Ook de sublocaties kopiëren**: Vink deze optie aan om de sublocaties als gedefinieerd voor de hierboven gekozen bestaande locatie te kopiëren naar de nieuwe locatie.

**Adres details**: dit zijn de adresgegevens van de locatie (die uiteraard kunnen afwijken van het adres van de instelling als gedefinieerd in de eerste optie van het AFO 619 menu).

Bij het definiëren van layouts voor de bestelmodule (in AFO 271) kan de variabele \$\$ADRES worden gebruikt. Deze variabele zal dan de adresgegevens afdrukken zoals die hier zijn

gedefinieerd. . Deze variabele kan worden gebruikt in combinatie met of in plaats van SHIPTO adressen.

Bij het definiëren van layouts voor de uitleenmodule (in AFO 483) kan de variabele \$\$ADLOC worden gebruikt. Deze variabele zal dan de adresgegevens afdrukken zoals die hier zijn gedefinieerd.

#### **Let op**

Deze gegevens zijn hetzelfde als in de optie *Locatie adres* in AFO 617.

Nadat u op **OK** heeft geklikt om de gegevens van de nieuwe locatie op te slaan, verschijnt een waarschuwing dat diverse andere parameters nog moeten worden ingesteld:

- AFO 469 Object beheer parameters Afhaallocaties.
- AFO 489 Parameters bewegingen van objecten.
- AFO 483 Uitleenparameters: lay-out drukwerk.

alvorens deze nieuwe locatie gebruikt kan worden.

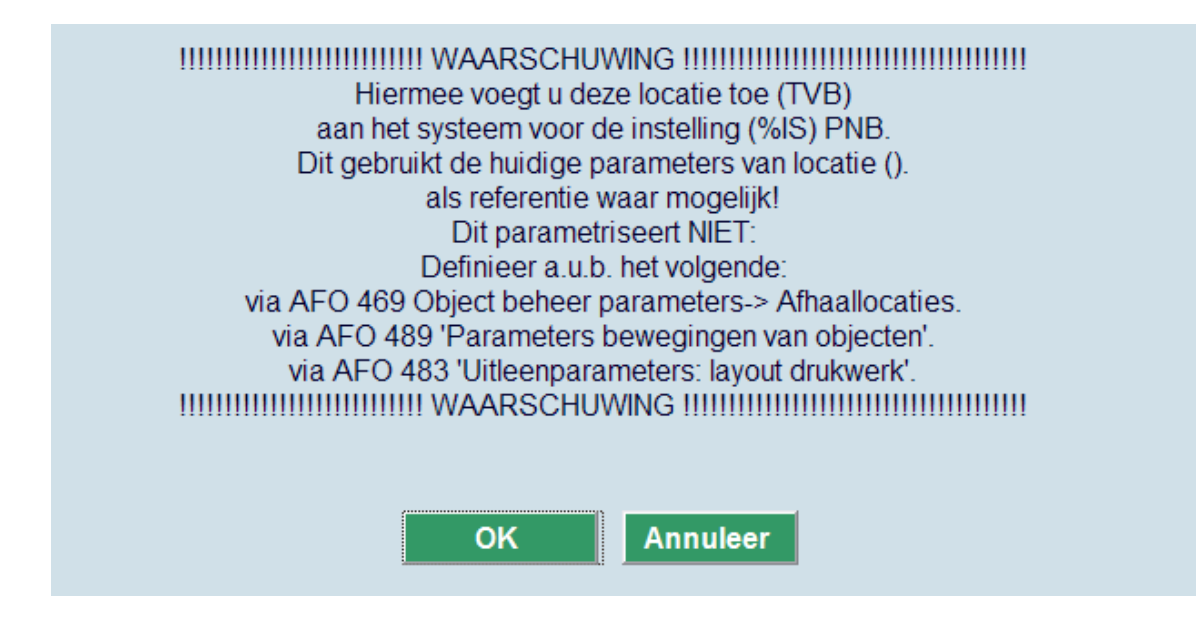

Wanneer de locatie is aangemaakt, is deze beschikbaar op alle schermen in de uitleenmodule (parameters in 481, 482, 483 en functies in 423, 111, 141, enz.).

In AFO 141/SSP, is er een lijst met alle locaties.

Wanneer de locatie is aangemaakt, is deze zichtbaar in alle modules.

### **619.3.2 Wijzigen locatie**

Na het selecteren van de optie **Kies nummer** verschijnt een invoerscherm:

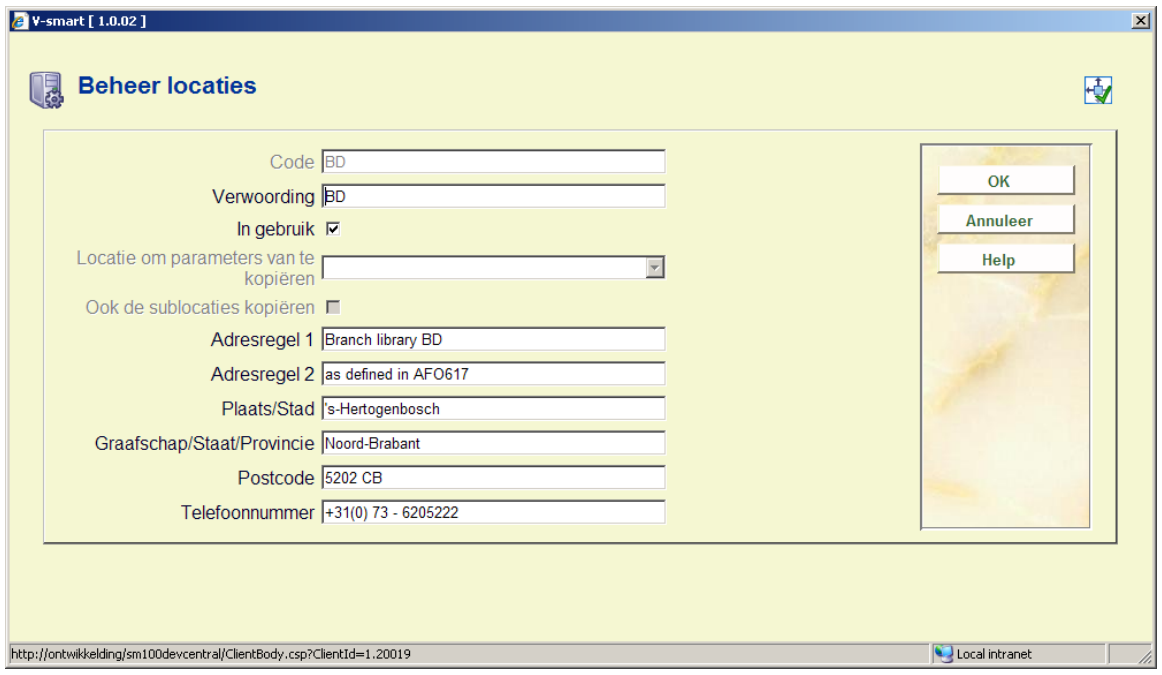

Op dit scherm kunt u alleen de velden **Verwoording**, **In gebruik** en **Adres details** wijzigen. De andere velden zijn afgeschermd.

## **619.3.3 Wisselen instelling**

Na het selecteren van de optie **Wisselen instelling** verschijnt een keuzescherm:

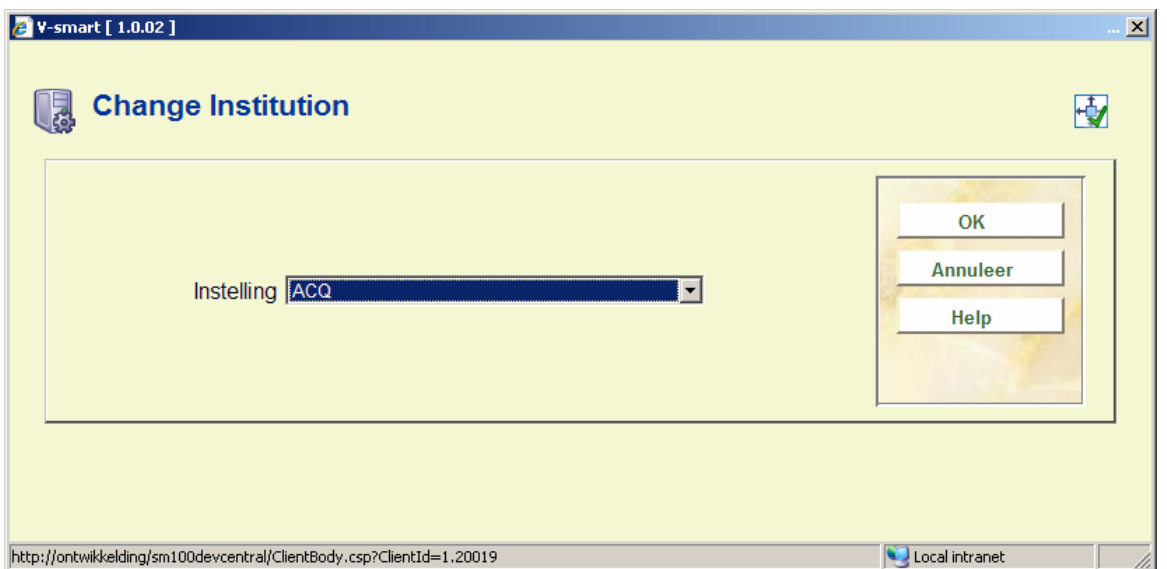

U kunt een andere Instelling (als gedefinieerd voor de meta instelling uitleen) selecteren uit de dropdown lijst. De nieuwe instelling wordt getoond in de header van het scherm:

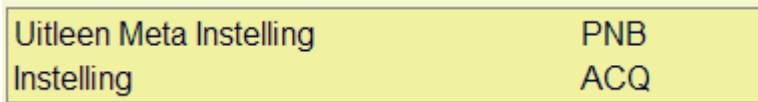

## **619.4 Aarden van het werk**

Met deze optie kunt u de door het systeem gebruikte aarden van het werk beheren.

Nadat u deze optie heeft gekozen verschijnt een overzichtsscherm met de aarden van het werk voor de instelling/locatie waar u bent ingelogd:

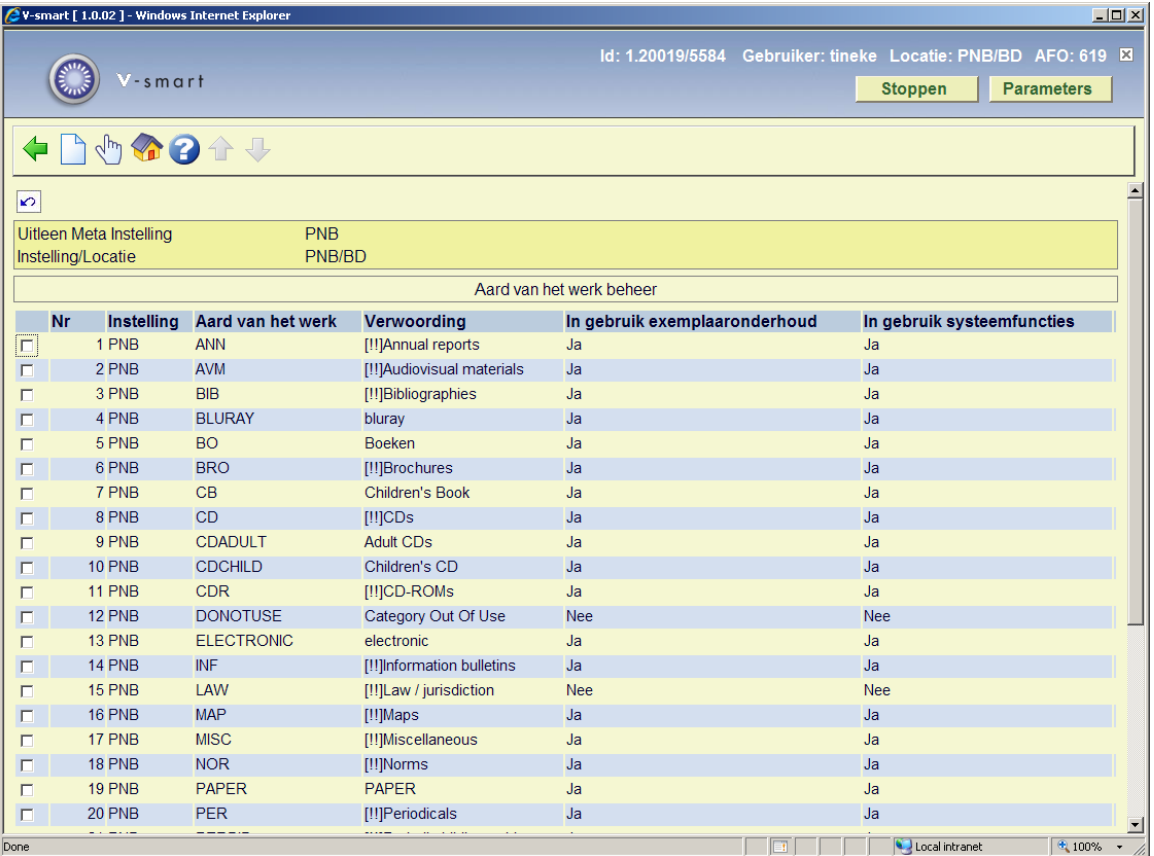

### **Opties op het scherm**

**Nieuw**: Gebruik deze optie om een nieuwe aard van het werk in te voeren. Zie sectie 619.4.1 voor meer informatie.

**Kies nummer**: Selecteer een regel en dan deze optie om de details van de geselecteerde code te bekijken/wijzigen. Zie sectie 619.4.2 voor meer informatie.

**Wisselen instelling/locatie**: Selecteer deze optie om de gedefinieerde aarden van het werk van een andere instellinglocatie combinatie te bekijken. Zie sectie 619.4.3 voor meer informatie.

### **619.4.1 Toevoegen aard van het werk**

Na het selecteren van de optie **Nieuw** verschijnt een invoerscherm:

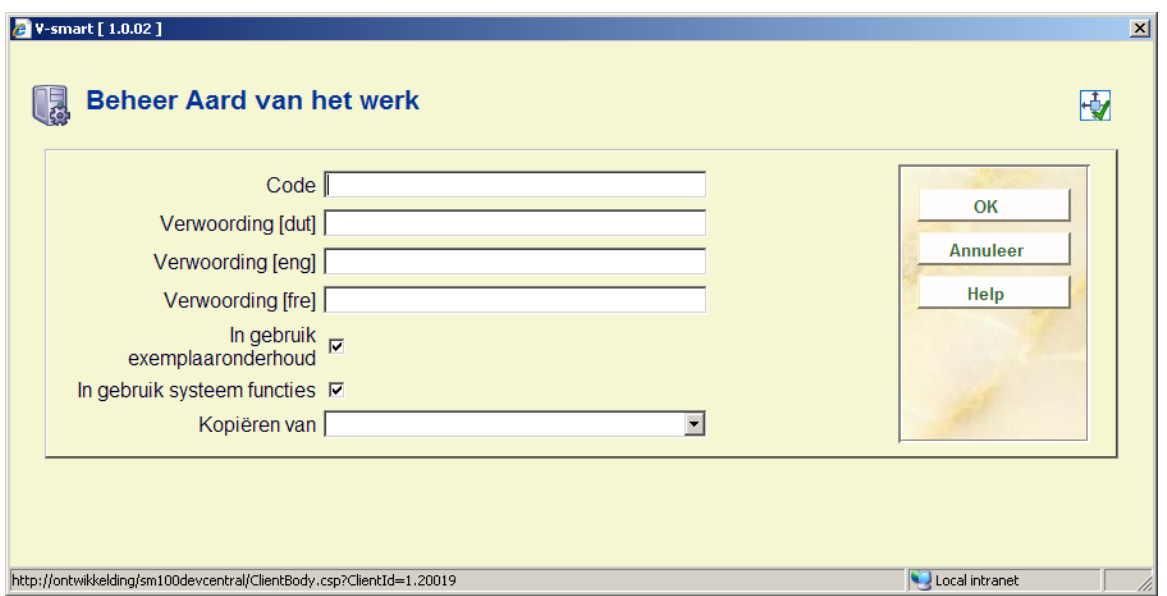

#### **Velden op het scherm**

**Code**: een unieke code om de locatie te identificeren. Deze code verschijnt op diverse schermen binnen het systeem.

**Verwoording [taal]** : additionele tekst [per taal] bij de code. Deze verwoording verschijnt ook op diverse schermen binnen het systeem.

**In gebruik exemplaaronderhoud**: vink deze optie aan wanneer de aard van het werk in gebruik is voor het toevoegen en wijzigen van exemplaren in AFO 111, 211, 216, 222, 311 en 423.

**In gebruik systeem functies**: vink deze optie aan wanneer de aard van het werk in gebruik is voor de parameters in AFO 481/482.

#### **Let op**

Aarden van het werk die eenmaal gedefinieerd zijn kunnen niet worden verwijderd. Ze kunnen alleen buiten gebruik gezet worden door deze optie uit te vinken. Code en verwoording verschijnen dan met een sterretje (\*) ernaast om aan te geven dat ze niet meer gebruikt mogen worden. Ze zijn altijd nog zichtbaar in deze AFO.

**Kopiëren van**: Bij het invoeren van een nieuwe aard van het werk, kunnen de parameters gekopieerd worden van een bestaande aard van het werk. Selecteer de aard van het werk waarvan de parameters gekopieerd moeten worden uit de dropdown lijst.

Nadat u op **OK** heeft geklikt om de gegevens van de nieuwe aard van het werk op te slaan, verschijnt een waarschuwing dat diverse andere parameters nog moeten worden ingesteld: • AFO 481 – Uitleenparameters algemeen - Maximum aantallen - Subtotalen.

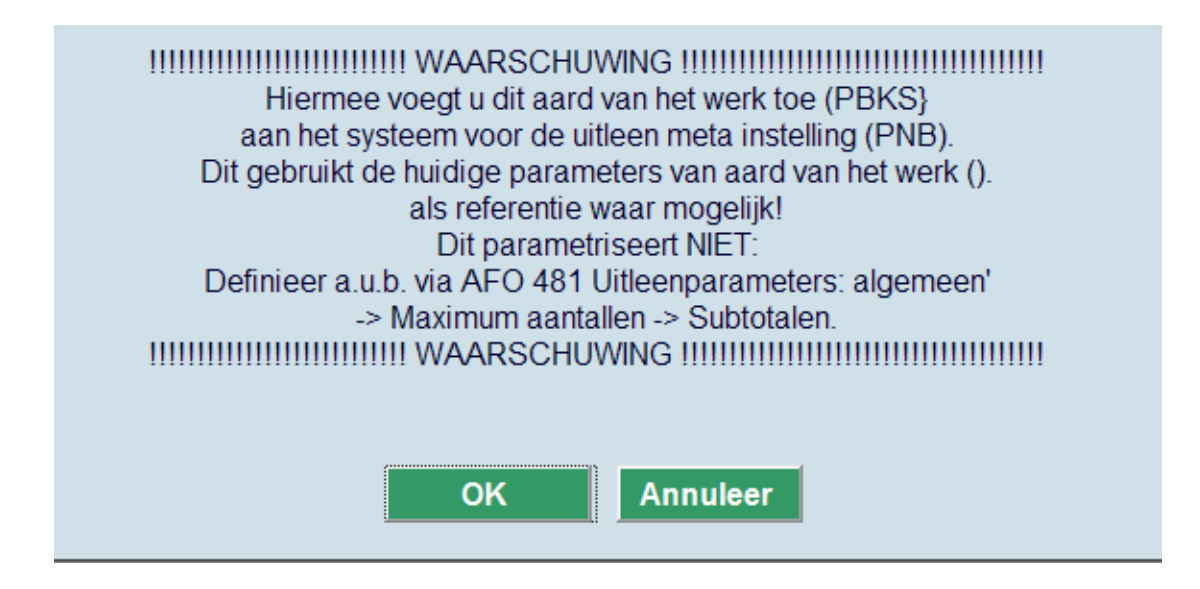

In AFO 141/SSP, is er een lijst met alle aarden van het werk.

Wanneer de aard van het werk is aangemaakt, is deze beschikbaar op alle schermen in de uitleenmodule (parameters in 481, 482, 483 en functies in 423, 111, 141, enz.).

### **619.4.2 Wijzigen aard van het werk**

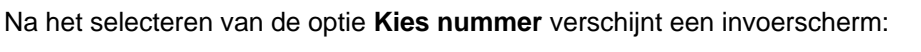

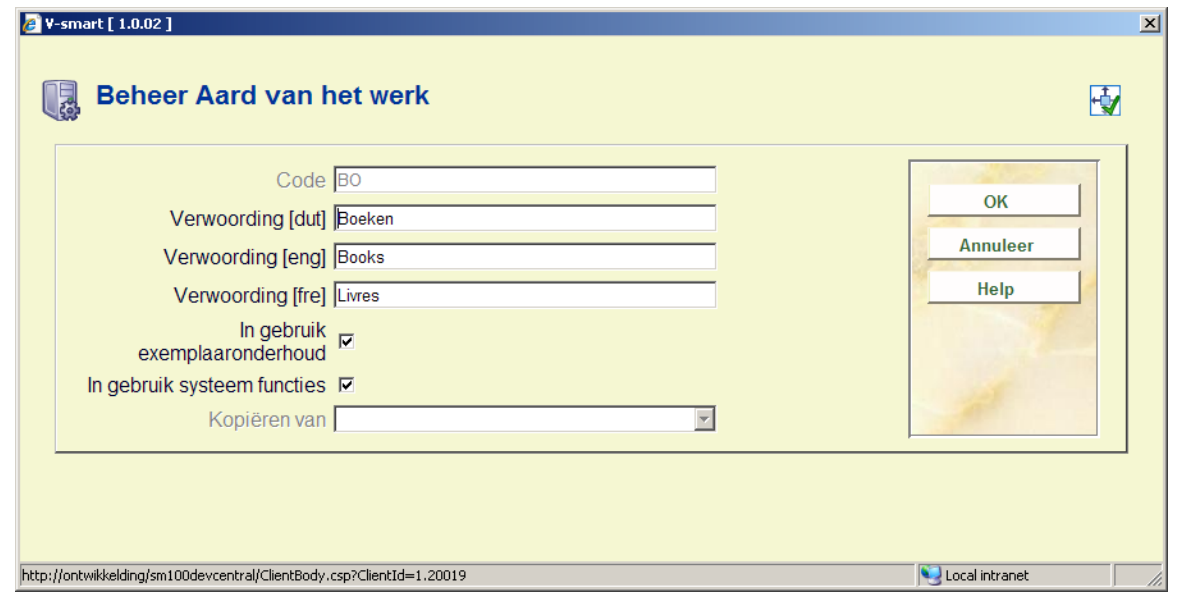

Op dit scherm kunt u alleen de velden **Verwoording** en **In gebruik** wijzigen. De andere velden zijn afgeschermd.

## **619.4.3 Wisselen instelling/locatie**

Na het selecteren van de optie **Wisselen instelling/locatie** verschijnt een keuzescherm:

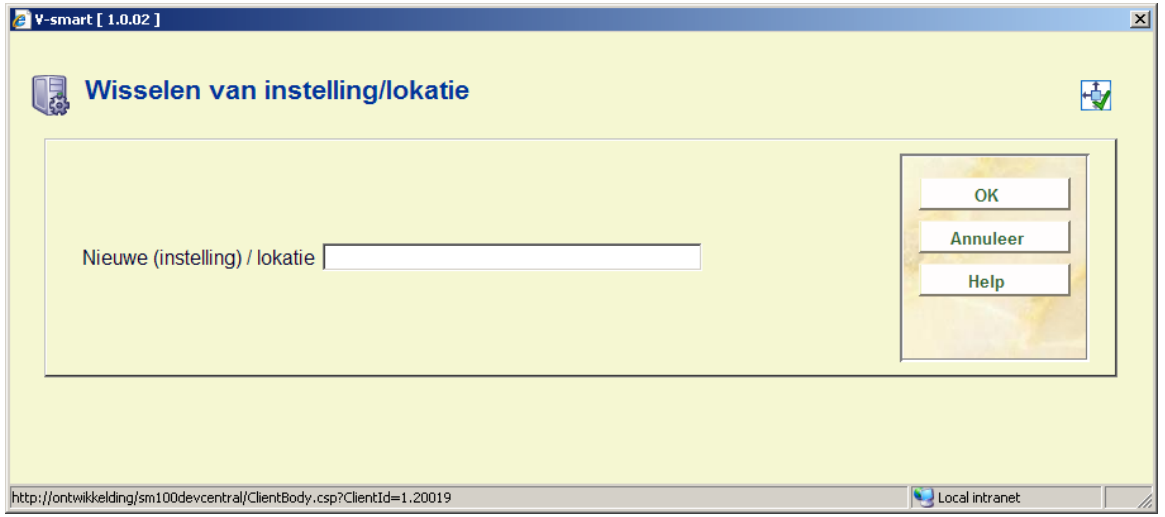

Voer een nieuwe instelling/locatie combinatie in (die bestaat binnen uw meta instelling uitleen). De nieuwe instelling/locatie combinatie wordt getoond in de header van het scherm:

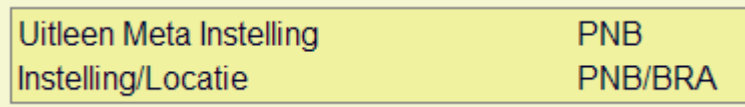

### • **Document control - Change History**

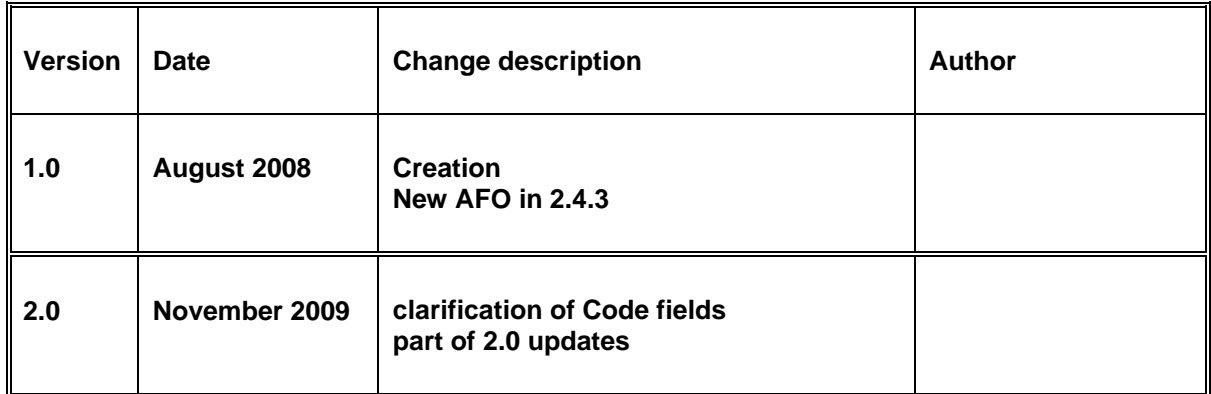